#### *BAB III*

## *PERANCANGAN SISTEM*

#### *3.1 Perancangan Perangkat Keras*

Pada penelitian ini, sistem yang akan dibangun adalah perancangan "running text" pada LCD (Liquid Crystal Display) yang diimplementasikan pada FPGA. Secara keseluruhan sistem ini terdiri dari perangkat keras dan program. Gambar dibawah ini memperlihatkan perancangan sistem yang akan dibangun.

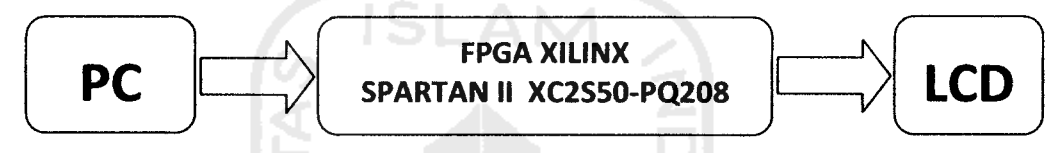

Gambar 3.1. Blok Diagram Perencanaan Sistem.

Masukan dari sistem diatas adalah berasal dari program yang kemudian akan diterjemahkan oleh komputer dan mengirimkan data bit yang dikeluarkan melalui kabel JTAG yang dihubungkan ke **board** FPGA yang telah terpasang rangkaian LCD yang ada di pin **external** dari **board** FPGA. Keluaran yang dihasilkan adalah karakter yang berbentuk teks "TE UII JOGJA" yang akan ditampilkan pada tampilan LCD. Untuk mengubah teks yang ada di tampilan , maka harus merubah kode yang ada di program, dengan mengganti kode ASCII.

## *3.1.1 FPGA (Field Programmable Gate Array)*

FPGA merupakan sebuah piranti digital yang dapat diprogram untuk merepresentasikan sistem logika yang telah dirancang. Teknologi **Integrated Circuit** (IC). FPGA diperkenalkan pada tahun 1985 oleh perusahaan

semikonduktor Xilinx. FPGA adalah sebuah konsep teknologi IC yang dapat diprogram dan dihapus seperti halnya **Random Access Memory** (RAM). FPGA kemudian berkembang pesat, baik dari segi kepadatan gerbang, kecepatan dan disertai dengan penurunan harga jual.

Penemuan FPGA telah membuat peningkatan yang pesat akan pembuatan prototipe beberapa sistem digital. Salah satu produsen FPGA yang ada di pasaran adalah Xilinx, disamping produsen lainnya Actel dan Altera. Prinsip dasar dari pemrograman atau pengkonfigurasian FPGA Xilinx adalah pengubahan gambar rangkaian elektronik digital dari perangkat lunak Xilinx yang berupa file aliran bit **(bitstream)** dan di konfigurasi (di **download)** ke dalam IC FPGA Xilinx tersebut sehingga IC tersebut terkonfigurasi secara perangkat keras yang dirancang dalam perangkat lunak Xilinx. FPGA produk Xilinx sudah melewati beberapa generasi antara lain XC2000, XC3000 dan XC4000. Tiap generasi memiliki sifat dan gerbang logika, jumlah **Configurable Logic Blocks** (CLB) dan jumlah **Input/Output Blocks** (IOB).

Keuntungan-keuntungan yang dimiliki FPGA sehingga disukai oleh para penggunanya antara lain adalah :

a. FPGA selalu dapat diprogram kembali sehingga memudahkan modifikasi tanpa harus merubah keseluruhan sistem.

b. Sebuah rancangan secara otomatis dapat diubah dari level logika gerbang menjadi struktur **layout** dengan fasilitas yang dimilikinya, sehingga perubahan dapat dilakukan dengan mudah tanpa harus merubah rancangan awal.

c. Simulasi hasil desain dapat dilakukan pada keluaran gerbang yang terpakai dan pada karakteristik pewaktuan yang dimiliki oleh desain yang dibuat. Hal ini sangat menguntungkan ketika waktu juga menjadi faktor yang harus diperhatikan dalam desain yang dibuat.

d. IC FPGA keluaran terbaru mempunyai jumlah gerbang yang semakin banyak dengan fasilitas yang semakin lengkap.

### *3.1.2. FPGA Keluarga Xilinx Spartan II*

Spartan II merupakan salah satu keluarga FPGA yang dikeluarkan oleh Xilinx. Xilinx merupakan salah satu pabrik pembuat FPGA yang cukup terkenal. Keluarga Spartan II merupakan keluarga FPGA yang memiliki 15.000 sampai 20.000 gerbang. IC Xilinx ini dapat diprogram dan dihapus dengan waktu yang tidak terbatas. Keluarga Spartan ini dapat diprogram dengan mudah menggunakan Xilinx **Development System** ataupun dengan **Development System** yang lain yang dikembangkan oleh para pengguna.

| Device         | Logic | System       | <b>CLB</b> Array | Total       | Maximum   | Total           | Total           |
|----------------|-------|--------------|------------------|-------------|-----------|-----------------|-----------------|
|                | Cells | Gates (Logic | $(R \times C)$   | <b>CLBs</b> | Available | Distributed     | <b>Block</b>    |
|                |       | and RAM)     |                  |             | User I/O  | <b>RAM Bits</b> | <b>RAM Bits</b> |
| <b>XC2S15</b>  | 432   | 15.000       | $8 \times 12$    | 96          | 86        | 6.144           | 16K             |
| <b>XC2S30</b>  | 972   | 30.000       | $12 \times 18$   | 216         | 132       | 13.824          | 24K             |
| <b>XC2S50</b>  | 1.728 | 50,000       | $16 \times 24$   | 384         | 176       | 24.576          | 32K             |
| XC2S100        | 2.700 | 100.000      | $20 \times 30$   | 600         | 196       | 38.400          | 40K             |
| XC2S150        | 3.888 | 150.000      | $24 \times 36$   | 864         | 260       | 55.296          | 48K             |
| <b>XC2S200</b> | 5.292 | 200.000      | $28 \times 42$   | 1.176       | 284       | 75.264          | 56K             |

Tabel 3.1. Data Keluarga Spartan II

# *3.1.2.1 Struktur Dasar Keluarga Spartan II*

Suatu piranti FPGA terdiri atas CLB, unit input/output, **Delay-Locked Loops**(DLLs), unit RAM dan unit **routing** yang dapat diprogram secara otomatis penuh. Susunan dan letak masing-masing bagian tersebut dapat dilihat pada Gambar 3.2.

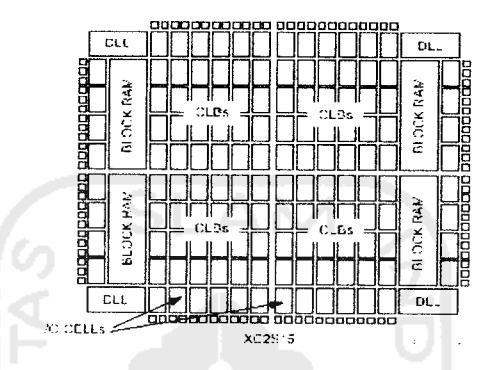

Gambar 3.2. Blok diagram dasar keluarga Spartan II

Struktur dasar CLB terdiri dari RAM dan fungsi logika dasar. DLL digunakan untuk mengatur **clock,** perkalian **clock** dan pembagian **clock.** Pengaturan **clock** dapatdilakukan secara **eksternal (board level)** dan **internal (chip level).** Memorinya terdiri dari 4 K bit yang dapat dikonfigurasi dari 1 bit ke 16 bit. Sedangkan untuk pemilihan I/O mengikuti standar I/O untuk diimplementasikan ke dalam **chip**ke **chip, chip** ke memoridan **chip**ke **interface.**

#### *3.1.2.2 Konfigurasi Blok FPGA Spartan II*

Konfigurasi blok-blok yang termuat dalam FPGA Spartan II adalah :

### **a. Input/Output Blocks (** IOB)

**Input/Output Blocks** merupakan bagian dari FPGA yang berfungsi menghubungkan FPGA dengan piranti lain yang terkoneksi. IOB keluarga Spartan II mampu bekerja pada berbagai macam standar I/O seperti TTL, CMOS, dan

PCI. Kemampuan untuk menyesuaikan dengan berbagai macam I/O didukung dengan kemampuan tiap pad I/O untuk ditambahi pull-up dan pull-down resistor

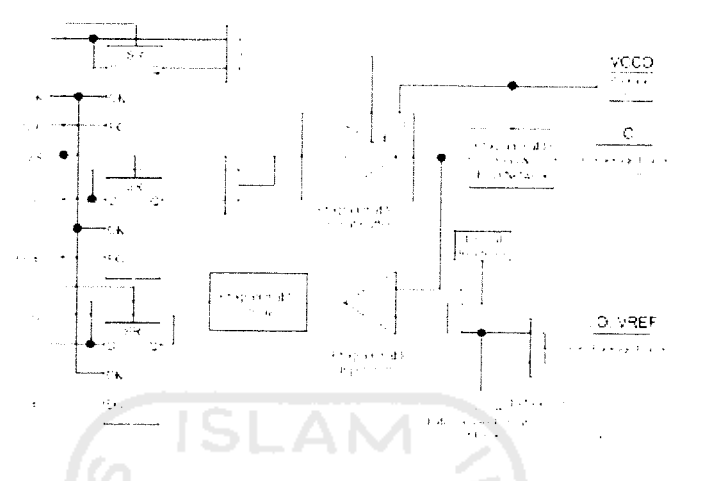

Gambar 3.3. Blok diagram I/O Spartan II

Bagian **buffer** pada Spartan II IOB **input path** akan menghubungkan sinyal **input** yang masuk secara langsung dengan logika internal atau secara tidak langsung melalui *input flip-flop* optional. Sedangkan bagian *output path* termasuk **buffer** 3 keadaan akan **men-drive** sinyal output **menuju pad output.** Sama dengan sinyal **input,** sinyal **output** ini dapat dihubungkan dengan **pad output** melalui logika *internal* maupun melalui *output flip-flop optional*.

**b.** Configurable Logic Blocks (CLB)

CLB merupakan bagian dari FPGA yang berfungsi merubah logika-logika terprogram yang dimasukkan menjadi fungsi-fungsi yang dipahami oleh FPGA dan dapat bekerja sesuai dengan program yang diinginkan. CLB Spartan II terdiri atas **Logic Cell** (LC) sebagai bangunan utama. Sebuah LC terdiri atas 4 buah **input** yang akan membangkitkan fungsi logika yang diinginkan, **carry logic** dan elemen penyimpan. Keluaran setiap LC akan **men-drive** keluaran CLB dan masukan pada D**flip-flop.** Setiap CLB pada Spartan II terdiri atas 4 LC yang tersusun dalam 2

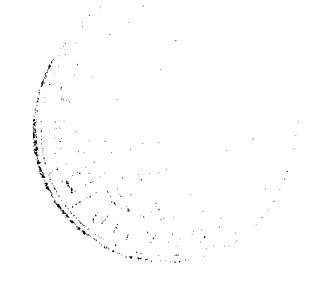

**slices** yang identik. Tiap CLB ini juga memuat logika yang akan mengkombinasi generator pembangkit fungsi logika untuk 4 sampai 6 input.

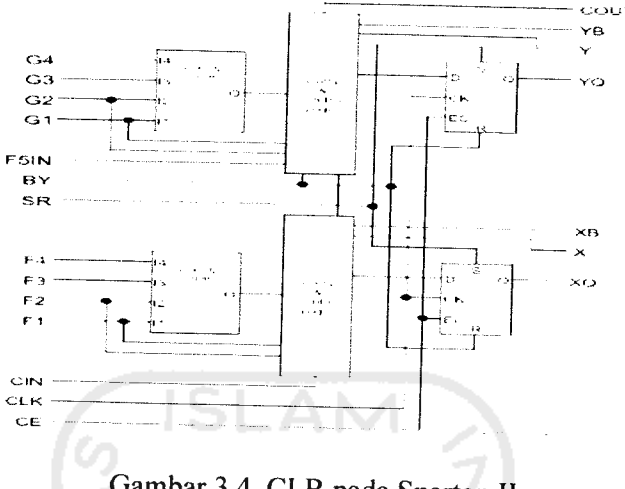

Gambar 3.4. CLB pada Spartan II

Generator pembangkit fungsi diimplementasikan dalam sebuah **look-up** tables (LUT) 4 input. LUT ini juga dapat membangkitkan sebuah RAM 16 x 1 sinkron serta membangkitkan fungsi **shift register** 16 bit. Fungsi RAM yang dibangkitkan generator ini akan melengkapi **block** RAM yang dimiliki oleh Spartan II sehingga mampu menghasilkan unit penyimpan data yang handal.

# **c. Delay-LoockedLoops** (DLLs)

Masing-masing **clock** input secara menyeluruh dikelompokkan dengan penguatan, maksudnya adalah pemenuhan digital DLL dapat menghilangkan kemiringan antara titik **clock input** dan **pin clock internal** yang dilalui oleh **hardware.** Tiap-tiap DLL dapat digerakkan oleh 2 buah jaringan **clock** secara menyeluruh. Pemantauan DLL dapat dilakukan dari **clock** masukan dan aliran **clock** serta penentuan tunda **clock** secara otomatis. Penambahan tunda yang diperkenalkan sebagaimana beberapa **clock** yang diraih secara pasti oleh sebuah

**flip-flop** internal salah satunya setelah periode **clock** yang masing-masing melaju terhadap **input.** Sistem tertutup ini secara efektif akan menghilangkan aliran **clock** yang terrunda, dimana hal tersebut dikerjakan oleh pembawa sistem yang mana setiap **clock** yang tersisa tepatnya dalam **flip-flop internal** akan diserempakkan dengan **edges clock,**

**d. Blocks Random Access Memory** (RAM)

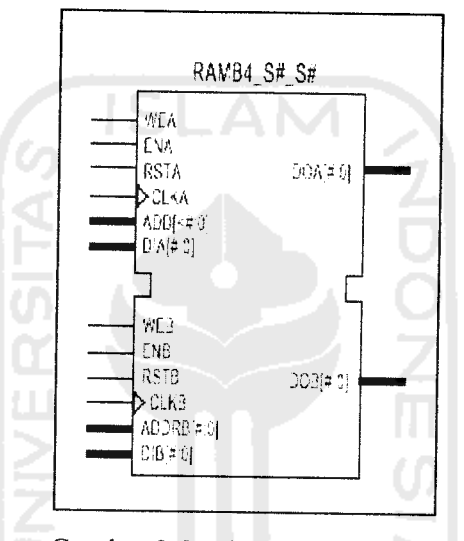

Gambar 3.5. Blok RAM spartan-II

Konfigurasi FPGA spartan II sangat luas dan memiliki memori 4 K bit Tiap-tiap blok RAM akan menempati CLB serta tiap-tiap blok dapat dikonfigura: *si* pada perbandingan diantara 4K x 1 dan 256 x 16 bit.

# *3.1.2.3Programmable Routing Matrix*

**Programmable Routing Matrix** merupakan cara sebuah FPGA melakukan **routing** menghubungkan CLB-CLB dan IOB-IOB yang digunakan dalam desain menjadi satu kesatuan sistem. **Routing** ini dilakukan secara otomatis penuh.

Namun untuk keperluan tertentu, optimasi jalur yang paling pendek dapat dilakukan **routing**manual.

Dalam keluarga Spartan II ada beberapa macam **routing** yang bisa digunakan yaitu:

**a. Local Routing**

**Local Routing** digunakan untuk mengimplementasikan hubungan antara LUT, **flip-flop** dan **General Routing Matrix** (GRM), antara jalur umpan balik internal CLB dengan LUT lain pada CLB yang sama untuk koneksi **high speed,** serta antara jalur-jalur langsung yang bisa dibuat untuk memperkecil **delay.**

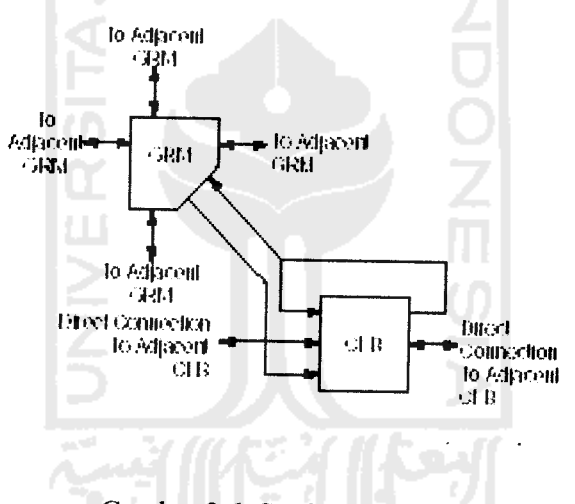

Gambar 3.6. Struktur **local routing**

**b. General Purpose Routing**

**General Purpose Routing** digunakan untuk melakukan koneksi vertikal dan horizonal antar kolom dan baris CLB yang digunakan.

**c. I/O Routing**

**I/O Routing** khusus digunakan untuk menghubungkan **array** pada CLB dengan IOB.

## **d. Dedicated Routing**

**Dedicated Routing** digunakan untuk menguhubungkan beberapa CLB, IOB ataupun LUT yang memerlukan perlakuan khusus untuk memaksimalkan performasinya.

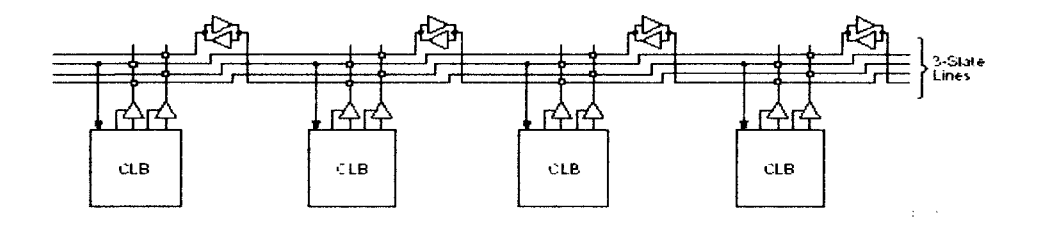

Gambar 3.7. Koneksi BUFT untuk **Dedicated Horizontal Bus Line**

**e. Global Routing**

**Global Routing** digunakan untuk menghubungkan **clock** dengan bagian yang membutuhkan serta sinyal-sinyal dengan **fan-out** yang tinggi ke bagian lain.

### *3.1.2.4 Mode Operasi*

Keluarga Spartan II dapat dioperasikan dalam 4 mode yaitu:

- **a. Slave Serial mode.**
- **b. Master Serial mode.**
- **c. Slave Parallel mode.**
- **d. Boundary Scan mode.**

Mode yang paling mudah digunakan adalah **Boudary Scan Mode** dimana tidak diperlukan koneksi-koneksi khusus, cukup menggunakan kabel paralel yang dikoneksikan menggunakan JTAG, maka desain dapat dengan mudah diimplementasikan ke dalam FPGA.

# 3.1.2 **Board** Pegasus

Modul Pegasus dikeluarkan oleh pengembang ke 3, yaitu DILIGENT. Dengan IC FPGA utama yaitu, Xilinx Spartan II XC2S50, dengan perangkat lunak Xilinx. Perangkat pendukung yang terdapat pada modul Pegasus diantaranya:

- a. 50 k gerbang Xilinx Spartan II FPGA, dengan 50 k gerbang dasar dan 200 MHz operasi **maximum.**
- b. XCF01S Xilinx Flash ROM.
- c. Berbagai macam I/O, termasuk di dalamnya 8 LED, empat **seven-segment,** empat saklar *pushbutton* dan delapan saklar geser.
- d. 50 MHz **oscilator** dan satu pin untuk **oscilator**tambahan.
- e. PS/2 dan VGA port.
- f. 96 **Pin** I/O dibagi dalam 3 bagian/port, yaitu : Al, A2 dan Bl yang masingmasing terdiri dari 40**pin.**
- g. Seluruh I/O**pin** sudah dilengkapi pengaman.
- h. **Port** pemrogram mode JTAG.

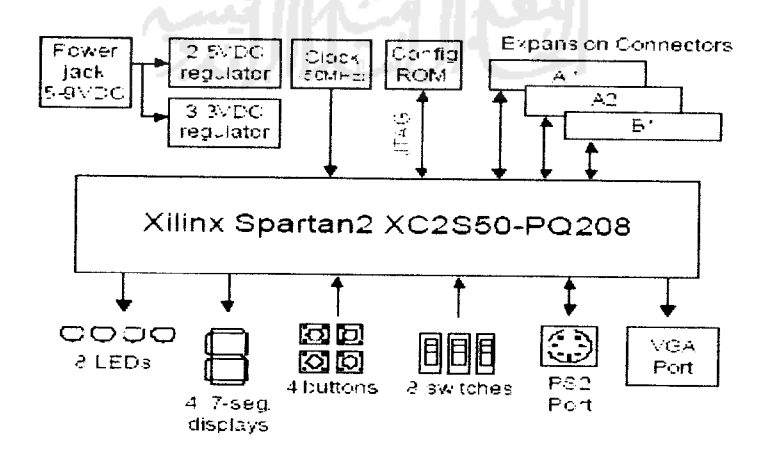

Gambar 3.8. Blok diagram Pegasus

Modul Pegasus sudah dapat dibilang sangat komplit karena hanya dengan menggunakan modul ini, sudah dapat **men-download design** dan menjalankannya tanpa perlu menambah komponen lain, karena telah tersedia beberapa masukan dan keluaran.

## **a. Port** JTAG dan Pengkonfigurasi Modul

Pada modul Pegasus ini selain terdapat IC FPGA utama (Spartan II XC2S50) juga terdapat IC FPGA **secondary** yaitu Spartan II XCFOIS yang berfungsi sebagai IC **Flash** ROM, sehingga apabila ada suatu modul yang dapat diprogram (terdapat IC FPGA) yang terhubung ke modul Pegasus ini, maka dapat dikonfigurasikan melalui **port** JTAG **(port]),** dari modul utama. Dengan menggunakan **port** JTAG dapat diketahui IC tipe, jenis dan dari keluarga FPGA yang ada pada modul utama maupun pada modul lain (tambahan) yang terhubung ke modul utama melalui **port** tambahan secara **automatic scan chain.**

**Scanning** dengan menggunakan JTAG sangat mudah karena perangkat lunak Xilinx melakukannya secara otomatis, Xilinx mencari melalui **port** JTAG dan membaca IC FPGA utama, kemudian apabila tidak ada modul Iain yang terhubung pada **port** JTAG tambahan **port2** (Al) atau **port3** (Bl) maka **buffer** pada modul Pegasus menghilangkan keberadaan **port** tambahan tersebut, sedangkan jika ada modul (memilik IC FPGA) maka **buffer** akan menyatakan bahwa ada modul yang terhubung. Saat **scanning port** JTAG membaca FPGA utama, ke flash ROM (XCFOIS), lalu membaca modul yang terhubung melalui **port** tambahan tersebut, maka dapat dikonfigurasi secara bersamaan melalui 1 kabel utama, baik itu **port** USB, **Parallel** maupun **Ethernet.**

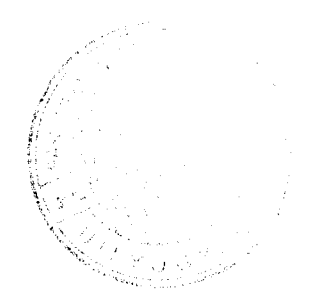

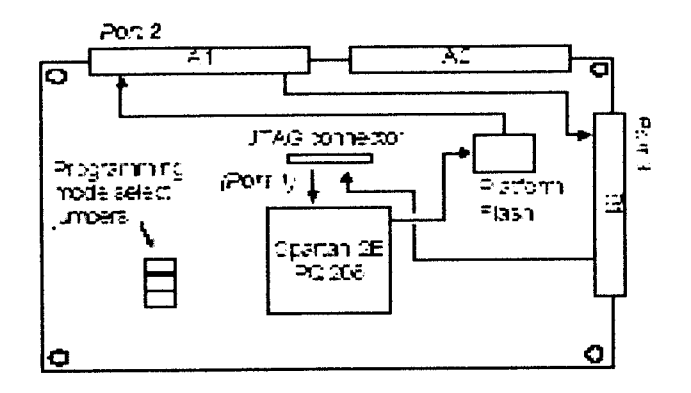

Gambar 3.9. Aliran scan JTAG pada Pegasus

#### **b.** Catu Daya

Modul Pegasus memerlukan 5 Vdc catu daya, sedangkan untuk masukan/keluaran dapat menggunakan **power** dari luar 3 Vdc sampai dengan 5 Vdc. Catu daya ini juga dipergunakan untuk mengaktifkan 8 LED, 4 display **seven segment,** sebagai masukan + 5 Vdc untuk saklar **pushbutton** dan saklar geser serta sumber *clock internal* dan *power port* tambahan.

**c. Oscilator**

Modul Pegasus menyediakan 50 MHz **oscilator** sebagai **clock** utama untuk aplikasi-aplikasi yang akan dikonfigurasi ke Spartan II XC2S50. **Oscilator** tersebut terhubung langsung ke Spartan II XC2S50 (pin77).

**d.** Saklar **Pushbutton,** saklar geser indikator LED

Empat saklar **pushbutton** dan 8 saklar geser disediakan sebagai masukan. Saklar**pushbutton** dalam keadaan normal menghasilkan 0 Vdc (rendah), dan akan berubah menjadi 3 Vdc sampai dengan 5 Vdc (tinggi) ketika saklar pushbutton ditekan. Saklar geser menghasilkan rendah (0 Vdc) atau tinggi (3Vdc sampai dengann 5 Vdc) secara tetap tergantung dari posisinya. Saklar pushbutton sebagai

masukan menggunakan rangkaian RC sebagai pengaman dan agar menghasilkan masukan yang stabil, sedangkan saklar geser hanya terhubung dengan resistor secara serial.

Delapan LED disediakan sebagai keluaran anoda LED terhubung ke **pin** keluaran melalui resistor 390 **Q.,** sedangkan katoda LED terhubung langsung ke Ground. LED 9 digunakan sebagai **indikator power** FPGA dan LED ke 10 digunakan sebagai **indicator** status pemrograman JTAG.

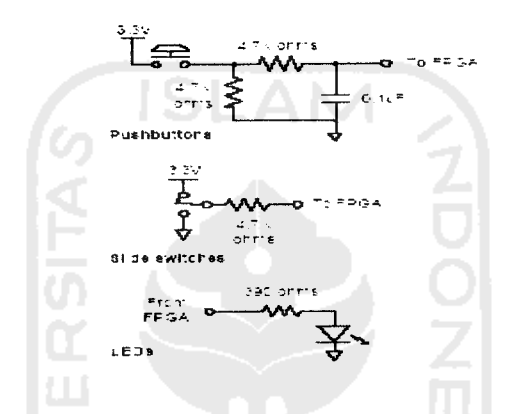

Gambar 3.10. Rangkaian saklar **pushbutton,** saklar geser, LED

## **e. Seven Segment**

Pada modul Pegasus terdapat 4 digit *common* anoda seven-segment. **Display seven-segment** dikonfigurasikan secara **multiplexer,** jadi hanya ada 7 masukan katoda untuk mengaktifkan 28 katoda pada 4 digit **seven-segment.** Empat digit selektor **enable** berfungsi sebagai pengatur **digit** pada **seven-segment.**

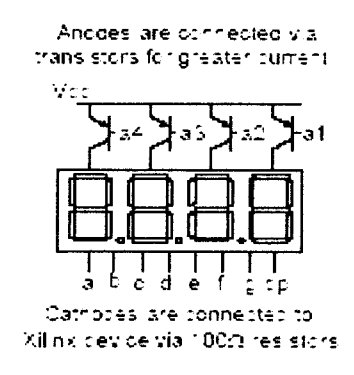

Gambar 3.11. **Common anode seven-segment** 4 **digit**

Ketujuh anoda dari 4 **seven-segment**saling tersambung ke dalam selektor **"common anode ", display** ini memiliki 4 selektor yang di namakan **Anode Not** atau yang disingkat dengan ANO sampai AN3, apabila ada sinyal atau pulsa yang mengaktifkan selektor ini maka **digit**dari selektor tersebut akan aktif. Sinyal/pulsa yang digunakan adalah sinyal/pulsa rendah (0 Vdc). Katoda dari setiap **sevensegment** terhubung ke dalam 7 keluaran, dan diberi nama CA - CG, dan akan aktif apabila ada sinyal/pulsa rendah (0 Vdc).

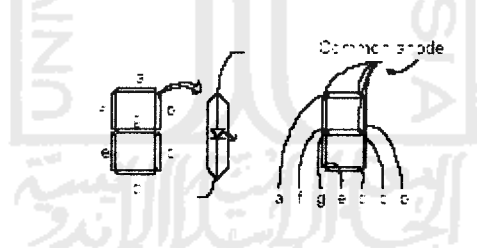

Gambar 3.12. Common anode seven-segment 1 digit.

Dilihat dari diagram yang terlihat maka menghasilkan **display sevensegment multiplexer,** bila anoda atau selektor(ANO - AN3) diaktifkan maka **digit** tersebut yang akan aktif dan mendapatkan sinyal/pulsa katoda (CA - CG). Jika dilakukan secara terus menerus dan bila benar maka ke-4 **digit** akan terlihat aktif atau seolah-olah semua aktif secara bersamaan. Jika diberi sinyal rendah (0 Vdc)

secara terus menerus 1 ms - 16 ms, maka akan terlihat semua **digit** aktif. Dengan syarat, bersamaan dengan **digitenable** data untuk **digit**tersebut harus ada. **Refresh frequency** berkisar 60 Hz sampai dengan 1 KHz.

/ **Port** I/O Tambahan

Pada modul Pegasus terdapat 3 **port** tambahan (Al, A2, dan B3) dengan masing-masing **port** terdapat 40 **pin.** Masing-masing**port** memiliki GND pada**pin** 1, VU pada **pin** 2, dan 3 Vdc smapai dengan 5 Vdc pada **pin** 3. Untuk **pin** 4 sampai 35 merupakan **pin** sinyal I/O, dan **pin** 36 - 40 digunakan sebagai **port** JTAG tambahan, atau juga bisa digunakan sebagai **clock** tambahan.

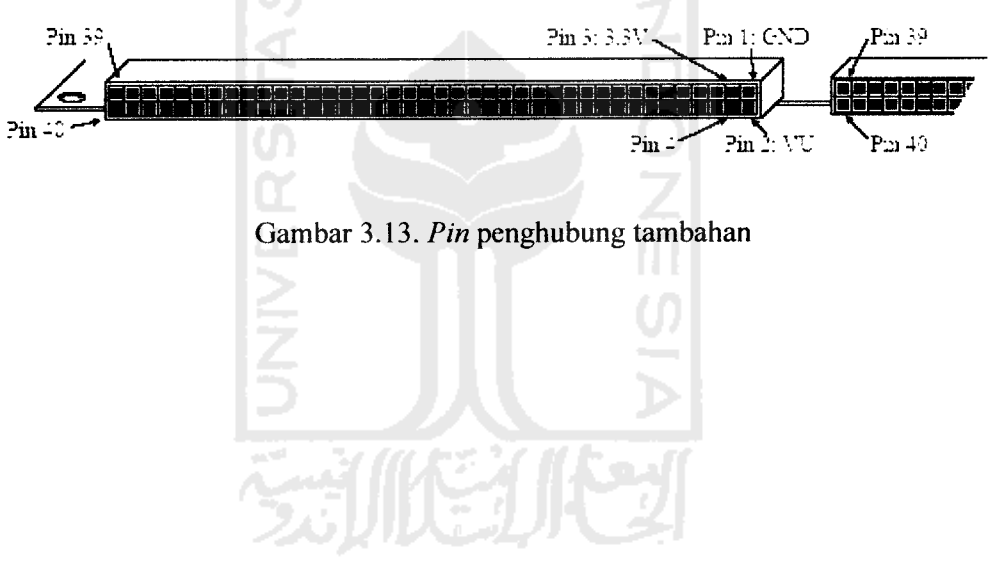

**Pegasus FPGA Pin Assignments Pin** Pin **Function Pin** Function **Function Pin Function** lisil^i^§liiiilili§liiili^iiliiiii^§ii^§3§§s^§i VCCO 157 *OQ\_* GND 53 VCCO<br>MCOE2<br>PB-1014<br>PB-1013<br>BTM2<br>BTM1<br>BTM0 *»-\*-•\*-•.-* 53 54 55 55 59 50 61 62 63 64 65 65 67 66 69 70 71 72 73 74 75 75 77 78 79 80 13 76 76 77 78 79 80 13 76 77 78 79 80 13 76 77 78 79 80 13 76 77 78 79 80 13 76 77 78 79 80 13 76 77 78 79 80 13 76 77 78 79 80 13 76 77 78 79 *\_««>..* **PROGRAM** 156 **TMS**  $54$ **pdf**<br>**pdf**<br>**pdf**<br>**pdf** 158 **LLSBCLK** 55 **LMA2-DB1** 160 LCSA 55 **ID ID ID ID ID iD LMB1-D82**<br>**LMB1-D81**<br>LMB1-D80 151 **LMA2-DB0** *1-—* LD87  $57$ *»»\*..»s=s:!;ESS5E85BHSSSS8SSS;8BSSSSSSBS;33S35SS5BE8* $\overline{5}$ LPA-018 152  $\tilde{6}$ LCE 56 59 *>r-* 163 LPAIO17 **LDB5** 7 *^)* 154 LPAIO15 LWE 60 **AND** 112 6 *^«-^..-»-.-»-»-* LPAIO15 61 Œ 113 155 **1DB5 PB-CSA**<br>PB-DB7<br>--Q 156 LPAIO14 114 62  $CD$ 10 **LADRS** LPAIO13 157 GND 63  $\mathbf{C}^{\mathbf{p}}$ 115  $11$ LPAIO12 GND 116 **GND** 156 VCCO 64 12 117 VCCO 169 **GND** VOCINIT 65 VCCO  $13$ *VCCINIT*<br>**LPB-DB6**<br>LPB-DB6<br>LPB-ADR5<br>LPB-DB4 170 VCCO  $14$ LDB4 66 VOCINIT 118 **VCCINIT** LADRA 67  $_{cc}$ 119 171 15 LPAIO11 172 16 LD83 68 œ *—* 173 LPAIO1D LADR3 69 AN<sub>1</sub> *••-••-•-*  $17$ LPAIO<sub>9</sub>  $C3$ 174 LD82 70 18  $175$ LPA-IC6 AN<sub>2</sub> 123 19 **GND** 71 104407 **LADR2** 72 GND *—* GND 176 20 **PB-ADR4**<br>**PB-DB3**<br>**PB-ADR3**<br>**YOCINIT<br><b>PB-DB2**<br>**YCOO** GND *-r-,-*  $177$  $\frac{21}{22}$  $\frac{73}{74}$ CF. LDB1 LPA-IO6  $\bar{\mathbf{\alpha}}$  $178$ LADR1 179 **I PA-IOS** LDBD 75 AN3 *»--r-—* 23 180 LPA-IO4 VOCINIT 24 LADR0 76 181 LPA-IO3 25 **GND** 77 GCK1 GCK2 VCCO *,-,-,-* 182 25 VCOO 78 GND 183 **GND** 27 VS. 79 GND VCCO *< 13 5? D* **184** 28 VCCINT 80 GCKO 185 GCK3 SW7/AC2 *,-,-,-* 29 HB 81 **VCCINIT BUE SN6** 186 30 82 LPA-IC2 **SN5** 187 31 GRN 83 LPA-IO1 *LPB-ADRB* 186 SNA *t-* 32 **GND** 84 **LMA1-INT** 189 *to to to* **GND** *-^* GND 33 **RED SN3** *— AMA2HNT* 190 **GND** 34 **PS20 A MA2-RESET<br>A MA2-WAIT<br>A MA2-WRITE** LMA1-RESET<br>LMA1-WAIT<br>LMA1-WRITE 191 35 **PS2D** 5N2 *"---,-.,-•\*-»-.-* 139 140 192 *i* SWI 36 מו 193 141 37 LD6 89 SMIT LMA1-DSTB<br>LMA1-ASTB LMA2-0STB<br>VOCINIT<br>VCCO 194 VOCINIT *t* **LMB1-INT** 142 38 *irMrt (J\** **VOCIN**<br>GND<br>GND  $143$ 155 39 VCCO **VCCINIT** 144 196 **MC1-DB4** 40 *O\** gnd<br>Gnd<br>LMB1-reset vcco *C\** 145 *\_..* 197 41 LD5 145 *LMA2-ASTB* 198 **GND** LD4 *3* 42 199 **LMA1-DB7** 95 **LMB1-WAT** 147 LMA<sub>2</sub>-DB7 43  $LD3$ *g^&:SS!858Sl*  $44$ 96 *£ MB1-WRITE* 148 **LMA2-DB6** 200 **LMA1-006** LD2 *u> i/> a \*o 2< "* **LMB1-DSTB** 149 **LMA2-DB5** 201 **LMA1-DB5** 45 LD1  $q\tau$ i 140st<br>| 140st<br>| 140b7 **I MACARA** 202 **LMA1-DB4** *I***MB1-AS1<br>IMB1-DB7** 46 LDO 98 *ID* 150 99 151 **LMA2-DB3** 203 **LMA1-DB3**  $\overline{4}$ AC3 100 **LMB1-DB6** 152 **LMA2-DB2** 204 **LMA1-DB2** 48 мM 205 **LMA1-DB1** §s*id* **DINITION** 49 ACD 101 153 206 **LMA1-DB0** 102 154 **ETN3 MCOE1**<br>GND<br>MCOED 50 207 **TCK** 51 103 GND<br>104 DONE 103 155 **CCLK** 208 VCCO 155 VCOO 52

Tabel 3.2. Port accessory

|          | Pegasus FPGA Pin Assignments |          |                                         |            |                                    |            |                                    |
|----------|------------------------------|----------|-----------------------------------------|------------|------------------------------------|------------|------------------------------------|
| Pin      | <b>Function</b>              | P'n      | <b>Function</b>                         | Pin        | <b>Function</b>                    | Pin        | Function                           |
| 1        | GND                          | 53       | vcco                                    | 105        | vcoo                               | 157        | סמד                                |
| 2        | <b>THIS</b>                  | 54       | <b>MODE2</b>                            | 105        | <b>PROGRAM</b>                     | 156        | GND                                |
| 3        | <b>LLSBCLK</b>               | 55       | PB-IO14                                 | 107        | <b>INITAO</b>                      | 159        | ומד                                |
| 4        | LCSA                         | 56       | PB-IO13                                 | 103        | LMB1-083                           | 150        | <b>LMA2-DB1</b>                    |
| 5        | LD87                         | 57       | <b>ETM2</b>                             | 109        | LMB1-082                           | 161        | <b>LMA2-DB0</b>                    |
| 6        | LCE                          | 56       | <b>FTN1</b>                             | 110        | <b>LMB1-081</b>                    | 152        | LPA-IO1B                           |
| 7        | LD86                         | 59       | <b>BTMO</b>                             | 111        | <b>LMB1-DBD</b>                    | 153        | LPA-IO17                           |
| Ĝ        | LVIF                         | 60       | <b>AND</b>                              | 112        | <b>LPB-LSBCLK</b>                  | 154        | LPA-IO15                           |
| 9<br>10  | LDB5<br><b>LADRS</b>         | 61<br>62 | Œ<br>ന                                  | 113<br>114 | <b>LPB-CSA</b><br>LPB-DB7          | 155        | LPA-IO15                           |
| 11       | GND                          | 63       | œ                                       | 115        | LPB-DE                             | 156<br>157 | LPA-IO14                           |
| 12       | VCCO                         | 64       | GND                                     | 116        | GND                                | 156        | LPA-1013<br>LPAIO12                |
| 13       | VOCINIT                      | 65       | VCCO                                    | 117        | VCCO                               | 159        | GND                                |
| 14       | LDB4                         | 66       | <b>VOCINIT</b>                          | 118        | <b>VOCINIT</b>                     | 170        | vcco                               |
| 15       | LADRA                        | 67       | œ                                       | 119        | LPD-DB6                            | 171        | VCCINIT                            |
| 16       | LDE3                         | 66       | $\alpha$                                | 120        | LFB-VE                             | 172        | LPAIO11                            |
| 17       | <b>LADR3</b>                 | 69       | AN I                                    | 121        | LPD-DB5                            | 173        | LPA-IO 1D                          |
| 18       | LDB <sub>2</sub>             | 70       | œ                                       | 122        | <b>LPB-ADRS</b>                    | 174        | LPAIO9                             |
| 19       | GND                          | 71       | AN <sub>2</sub>                         | 123        | <b>LPB-DB4</b>                     | 175        | <b>LPA-IO6</b>                     |
| 20       | LADR2                        | 72       | <b>GND</b>                              | 124        | <b>GND</b>                         | 176        | <b>LPA-IO7</b>                     |
| 21       | LD81                         | 73       | Œ                                       | 125        | <b>LPB-ADR4</b>                    | 177        | GND                                |
| 22       | LADR1                        | 74       | α                                       | 126        | LPB-DB3                            | 178        | LPAHO6                             |
| 23       | LDBD                         | 75       | AN3                                     | 127        | LPB-ADR3                           | 179        | <b>LPA-IOS</b>                     |
| 24       | <b>LADRO</b>                 | 76       | <b>VOCINIT</b>                          | 123        | VOCINIT                            | 180        | <b>LPA-IC4</b>                     |
| 25       | GND                          | 77       | GCK1                                    | 129        | <b>LPB-DB2</b>                     | 181        | LPA-IO3                            |
| 26       | vcoo                         | 78       | VCCO                                    | 130        | VCOO                               | 182        | GCK2                               |
| 27<br>28 | V3<br><b>VCCINT</b>          | 79       | GND                                     | 131        | GND                                | 183        | GND                                |
|          | HΒ                           | 80       | GCKO                                    | 132        | LPB-ADR2                           | 184        | VCCO                               |
| 29<br>30 | <b>BLLE</b>                  | 81<br>82 | SW7/AC2<br><b>SN5</b>                   | 133<br>134 | LPB-DB1                            | 185        | GCK3                               |
| 31       | GRN                          | 83       | <b>SN5</b>                              | 135        | LPB-ADR1<br>LPB-DB0                | 186<br>187 | <b>VCCINIT</b><br>LPA-IC2          |
| 32       | GND                          | 84       | <b>SN4</b>                              | 136        | LPB-ADRO                           | 186        | <b>LPA-IOI</b>                     |
| 33       | ÆÐ                           | 85       | GND                                     | 137        | <b>GND</b>                         | 189        | <b>LMA1-INT</b>                    |
| 34       | PS2C                         | 86       | <b>SN3</b>                              | 133        | <b>LIMACHINT</b>                   | 190        | <b>GND</b>                         |
| 35       | PS2D                         | 87       | <b>SW7</b>                              | 139        | <b>LMA2-RESET</b>                  | 191        | <b>LMA1-RESET</b>                  |
| 36       | LD7                          | aв       | <b>SNN1</b>                             | 140        | <b>LMA2-WAIT</b>                   | 102        | <b>LMA1-WAIT</b>                   |
| 37       | LDS<br>÷                     | 89       | <b>SND</b>                              | 141        | <b>LMA2-WRITE</b>                  | 193        | LMA1-WRITE                         |
| 38       | VOCINIT                      | 90       | <b>LMB1-INT</b>                         | 142        | <b>UMA2-DSTB</b>                   | 194        | <b>LMA1-DSTB</b>                   |
| 34       | VCOO                         | 91       | VOCINIT                                 | 143        | VOCINIT                            | 195        | LMA1-ASTB                          |
| 40       | MC1-D84                      | 92       | <b>GND</b>                              | 144        | VCOO                               | 156        | <b>VCCINIT</b>                     |
| 41       | LDS<br>۰                     | 93       | <b>GND</b>                              | 145        | GND                                | 197        | VCCO                               |
| 42       | LD4                          | 94       | <b>LMB1-RESET</b>                       | 145        | LMA2 ASTB                          | 156        | GND                                |
| 4.3      | ഥാ<br>ga)                    | 95       | LMB1-WAT                                | 147        | <b>UNA2-087</b>                    | 159        | <b>LMA1-DD7</b>                    |
| 44       | tгz                          | 96       | LMB1-WRITE                              | 148        | <b>LMA2-DB6</b>                    | 200        | LMA1-006                           |
| 45<br>46 | យា<br>LDO                    | 97       | <b>LMB1-DSTB</b>                        | 149        | <b>LMA2-DB5</b>                    | 201        | <b>LMA1-DBS</b>                    |
| 47       | АCЗ                          | 98<br>99 | <b>LMB1 ASTB</b>                        | 150        | <b>LMA2-DB4</b>                    | 202        | LMA1-DB4                           |
| 48       | ሥነ                           | 100      | <b>LMB1-DB7</b><br>LMB <sub>1-DB6</sub> | 151<br>152 | <b>LMA2-DB3</b><br><b>LMA2-DB2</b> | 203<br>204 | <b>LMA1-DB3</b><br><b>LMA1-DB2</b> |
| 49       | ACO                          | 101      | <b>LMB1-DB5</b>                         | 153        | <b>DIN/DUNO</b>                    | 205        | LMA1-061                           |
| 50       | <b>MODE!</b>                 | 102      | <b>LMB1-DB4</b>                         | 154        | <b>BTN3</b>                        | 205        |                                    |
| 51       | GND                          | 103      | GND                                     | 155        | CCLK                               | 207        | LMA1-DB0<br>TCK                    |
| 52       | MODED                        | 104      | <b>DOME</b>                             | 156        | VCCO                               | 203        | vcco                               |
|          |                              |          |                                         |            |                                    |            |                                    |

Tabel 3.3. **Pin** FPGA XC2S50

# *3.1.3. LCD (Liquid Crystal Display)*

LCD **(Liquid Crystal Display)** yang digunakan sebagai **prototype** dari sebuah informasi. Agar terhubung dengan FPGA, LCD dilengkapi dengan 8 bit data bus (DBO - DB7) yang digunakan untuk menyalurkan data ASCII **(American** **StandardCodefor Information Interchange)** maupun perintah pengatur kerjanya. Modul LCD sendiri terdiri dari **display** dan **chipset,** dimana **chipset** ini sendiri sebenarnya merupakan mikrokontroler. **Chipset** ini berfungsi untuk mengatur tampilan informasi serta berfungsi mengatur komunikasi dengan FPGA yang memakai tampilan LCD. Sebelum merancang, harus kita ketahui dahulu susunan pin dari LCD tersebut. Adapun susunan pin serta bentuk dari standar LCD 16 pin beserta fungsi dari masingn-masing pin adalah seperti pada Gambar 3.2 berikut *ini:*

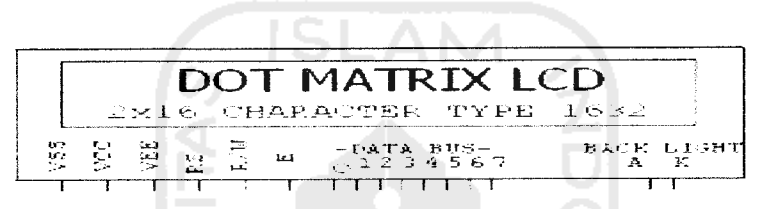

Gambar 3.14. LCD 2x16 Karakter

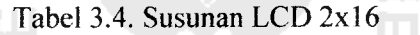

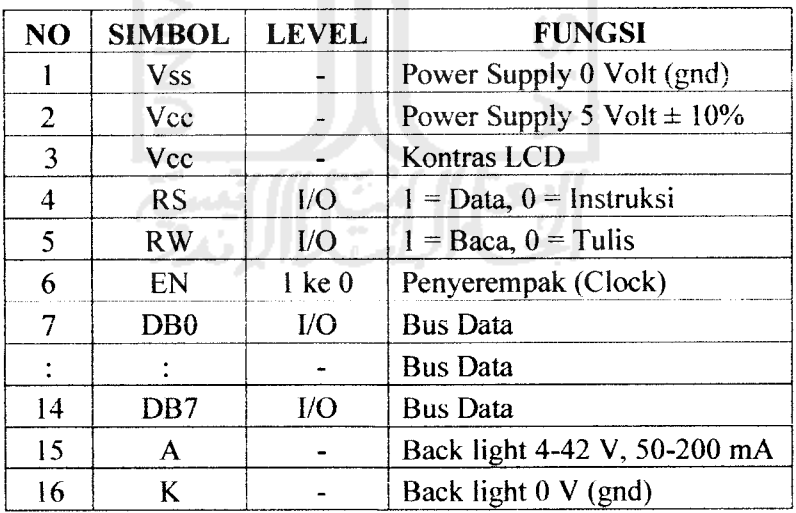

Untuk membuat suatu karakter tampilan LCD pada suatu posisi tertentu harus diketahui dahulu alamat dari LCD itu sendiri, misalnya diinginkan menulis suatu kata dimulai dari baris kedua kolom pertama, berarti alamat yang digunakan pada LCD adalah **OCOh,** tanda **h** menunjukkan nilai tersebut dalam kode bilangan heksadesimal. Tabel 3.2 berikut merupakan peta alamat LCD degan spesifikasi 2x16 karakter.

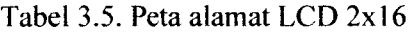

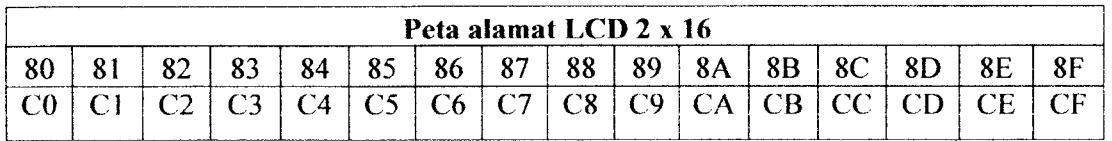

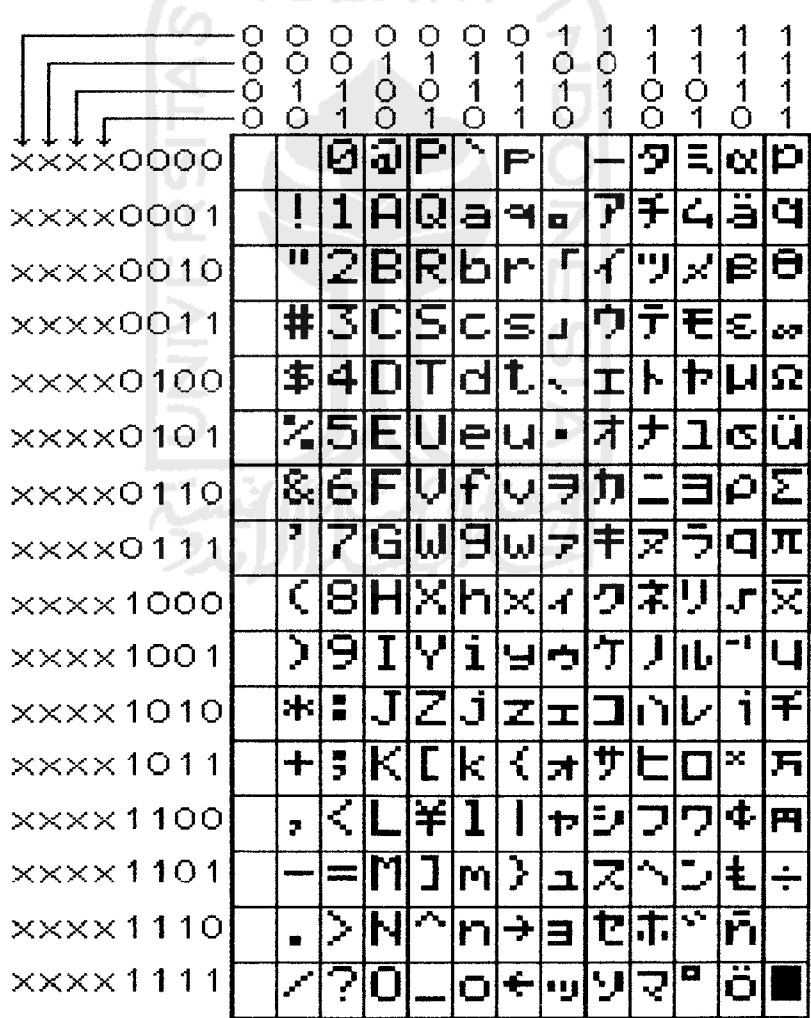

Tabel 3.6. Karakter LCD

| <b>Desimal</b>  | <b>Biner</b> | Heksadesimal   |
|-----------------|--------------|----------------|
| 0               | 0000         | 0              |
| 1               | 0001         | l              |
| $\overline{c}$  | 0010         | $\overline{2}$ |
| 3               | 0011         | 3              |
| 4               | 0100         | 4              |
| 5               | 0101         | 5              |
| 6               | 0110         | 6              |
| $\overline{7}$  | 0111         | 7              |
| 8               | 1000         | 8              |
| 9               | 1001         | 9              |
| 10              | 1010         | A              |
| $\overline{11}$ | 1011         | B              |
| ٠<br>12         | 1100         | $\overline{C}$ |
| 13              | 1101         | D              |
| 14              | 1110         | E              |
| 15              | 1111         | F              |
|                 |              |                |

Tabel 3.7. Bilangan Desimal-Biner-Heksadesimal

Karakter LCD yang menggunakan kode ASCII memuat karakter Inggris dan karakter kana Jepang yang dipergunakan untuk membuat teks yang diinginkan. Setelah **display** diinisialisasi dan komunikasi ditetapkan, semua perintah dan pengiriman data pada karakter dengan 8 bit, menggunakan 2 kali operasi pengiriman data 4 bit. Tiap-tiap pengiriman data 8 bit harus dirubah menjadi pengiriman data 4 bit, jarak antara pengiriman pertama dan selanjutnya adalah 1 **us,** data **upper nibble** dikirimkan pertama kali, diikuti data **lower nibble.** Pada operasi tulis data 8 bit harus ada jarak antar pengiriman 40 **.us.** sedangkan untuk **delay** harus dinaikkan menjadi 1.64 ms mengikuti perintah **Clear Display.**

LCD yang digunakan merupakan modul LCD dengan tampilan 2 x 16 baris dengan konsumsi daya yang rendah. LCD ini mempunyai CGROM **(Character Generator Read Onli Memory),** CGRAM **(Character Generator** **random Access Memory)** dan DDRAM **(Display Data random Access Memory).** dan juga memiliki 3 **bit control** yaitu E yang merupakan **input clock,** RW sebagai **input** untuk memilih **read atau write** dan RS sebagai **register select,** jugamemiliki 8 bit data yaitu DBO sampai DB7 (Data Sheet, HD44780U, 2009:Page9)

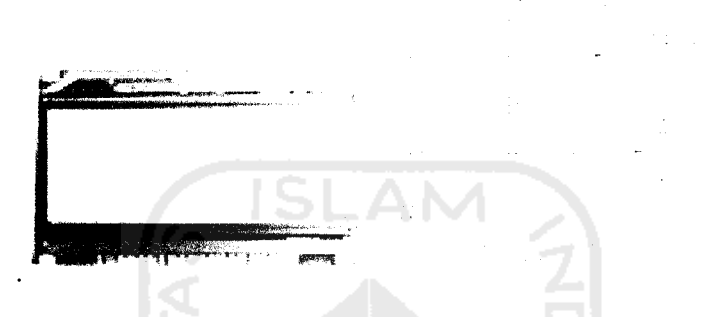

Gambar 3.15. Konstruksi Dasar **LCD (Liquid Crystal Display)**

#### *3.2. Perancangan Program*

### *3.2.1 Xilinx (Xilinx* **Foundation Series)**

Xilinx (Xilinx **Foundation Series)** adalah suatu perangkat lunak untuk merancang IC, yang nantinya hasil dari perancangan **di-download** ke **board** FPGA. Dengan menggunakan Xilinx, proses simulasi rangkaian yang telah dirancang dapat diketahui apakah benar ataukah masih ada yang mengandung kesalahan. Proses perancangan dengan menggunakan Xilinx sama seperti merancang suatu rangkaian logika secara manual, akan tetapi dengan menggunakan simulator Xilinx dapat meminimalisasi kesalahan pada proses perancangan. Untuk proses perancangan rangkaian digital, Xilinx mempunyai 3 cara. yaitu dengan menggunakan **state diagram,** HDL. dan **schematic,** pada proses perancangan kita dapat menggunakan salah satunya atau menggabungkan ketiganya.

#### *3.2.2 Verilog HDL*

Verilog **Hardware Description Language** merupakan suatu bahasa standar yang digunakan untuk mendeskripsikan suatu rangkaian digital. Suatu kode HDL merupakan suatu representasi dari gambar rangkaian digital, dimana pada prakteknya, komputer akan lebih mudah membaca suatu kode bahasa dari pada gambar buatan manusia. Verilog HDL juga mempunyai kemampuan lebih dari sekedar menggambar rangkaian digital, karena Verilog HDL dapat melakukan pemodelan rangkaian digital menggunakan kode sekuensial yang bersifat behavioral. Bagian-bagian dari kode Verilog adalah:

a. **Module description** merupakan bagian awal dari kode verilog yang menyatakan nama modul yang dibuat beserta daftar nama pin input dan output dari module tersebut.

module *and or demo (A, B, C, R)* input *A, B, C;* output **R**;<br>wire **A**, \\ ire *A, B, C, R;* assign *R= (A | B) & (B | C);* endmodule

- b. **Port Declaration,** dalam bagian ini, setiap nama signal **input** dan **output** dideklarasikan. Ada tiga macam deklarasi I/O, yaitu **input, output** dan **bidirectional** I/O.
- c. **Signal declaration** merupakan bagian dimana sinyal-sinyal I/O maupun sinyal internal dideklarasikan. Setiap objek sinyal, baik pin **Input/Output,**

sinyal interkoneksi, maupun sinyal memori baru dideklarasikan dibagian ini. Ada dua macam tipe objek signal, yang pertama adalah tipe **reg** dan yang kedua adalah **wire.**

- **d. Parameter Definition** digunakan untuk mendefinisikan konstantakonstanta dalam beberapa bagian kode, sehingga dapat dihasilkan kode yang lebih solid, lebih mudah dibaca, dan fleksibel terhadap modifikasi. Parameter dapat digunakan sebagai nilai yang di **assign** ke sebuah sinyal, digunakan untuk membuat kode arsitektur rangkaian yang **scalable** (lebar bit suatu sinyal dapat diubah dengan mudah) baik dalam bentuk **combinational assinment** maupun **behavioral assinment.**
- e. **Combinational assignment** merupakan **assignment** nilai dari sinyal dengan menggunakan suatu fungsi kombinasional tertentu.
- f. **Behavioral assignment** dapat menghasilkan rangkaian kombinasional yang memiliki perilaku sesuai dengan urutan statement-statement **sequensial** pada deskripsi behavioral.
- g. **Component Instantiation** adalah **syntax** utnuk memasukkan desain submodul kedalam modul utama dan menghubungkan sinyal internal dalam modul utama dengan pin I/O submodul tersebut.

Langkah-langkah menggunakan **software** untuk memprogram FPGA dapat dilihat pada Gambar 3.16. Program Verilog dimasukan, untuk mengetahui apakah program yang dibuat tersebut sudah benar maka program di **compile.** Jika sudah dipastikan tidak ada **error** pada program maka pin **input** dan **output** yang digunakan diisikan dengan nomor pin yang dapat dilihat pada Tabel 3.3.

pemilihan peralatan salah satunya dengan pengaturan **inteface** menggunakan JTAG. Setelah semua tahap dilakukan dan tidak terdapat **error** maka program di**download** ke perangkat yang diinginkan. **Software** menyediakan simulasi desain yang menyajikan pendukung kinerja sistem yang ada.

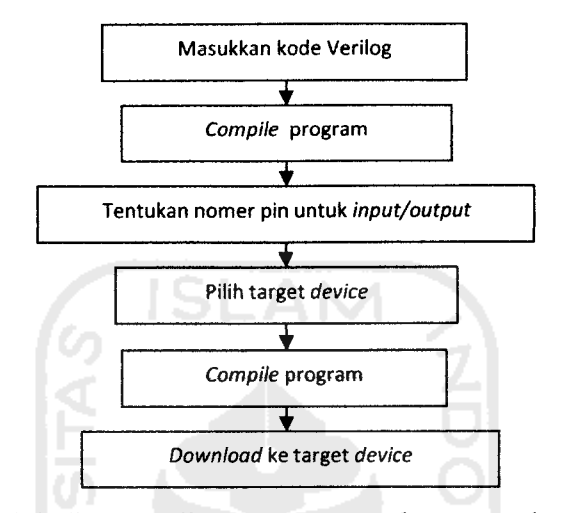

Gambar 3.16. Blok diagram alir penggunaan **software** untuk memprogram FPGA

Pada program, sistem dirancang sedemikian rupa, untuk merealisasikannya dibuat empat blok desain, yakni: **Clock, parameter,** inisialisasi LCD, dan **output (display).** Pada perancangan ini menggunakan satu blok parameter, yang berfungsi untuk mengatur keluaran **clock** utama dengan status keluaran yang berubah secara konstan sehingga menghasilkan gelombang kotak atau pulsa. Blok **counter** berfungsi sebagai untuk mencacah jumlah karakter dan kontrol LCD yang akan dikeluarkan pada **display.**

## *3.2.3. Program Utama*

Untuk menjalankan sistem, diperlukan program untuk mengendalikan perangkat keras. Perancangan program sistem **"running text"** pada LCD yang diimplementasikan pada FPGA ditunjukkan pada**flowchart** dibawah ini.

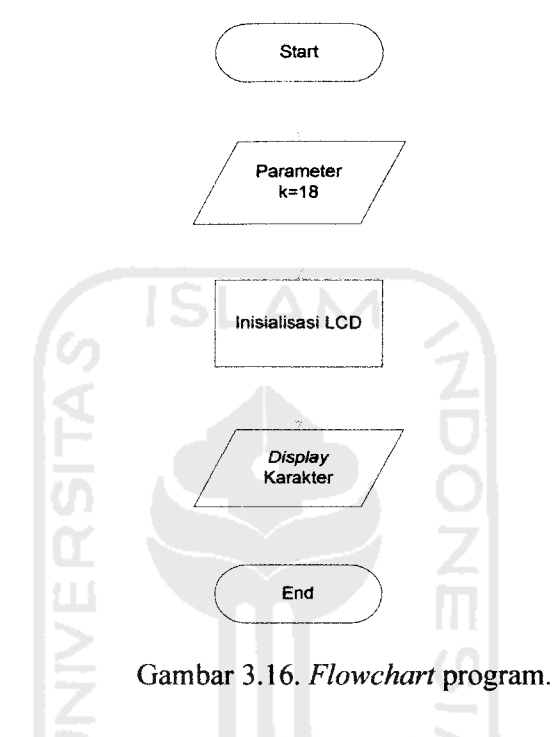

Perancangan kode program dibawah ini dipakai untuk menampilkan **running text** pada LCD. module lcd (clk, sf ce0, lcd rs, lcd rw, lcd e, lcd 4, lcd 5,

```
lcd_6, lcd_7;<br>parameter k = 18;
parameter
```
Kode diatas merupakan bagian awal program dibuat, yaitu dengan menentukan nama modul yang dibuat beserta nama pin masukan dan keluaran dari modul **running text** pada LCD. Sedangkan parameter berfungsi untuk mendefinisikan konstanta yang dipakai dalam **case.**

always @ (posedge elk) begin count  $\leq$  count + 1;

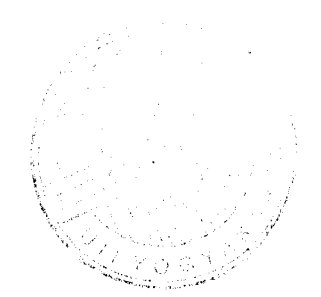

Pada kode diatas, **clock** yang diperlukan untuk menjalankan program pada LCD, diberikan secara terus-menerus. Karena **clock** yang diberikan disini untuk **men-drive** pada nilai cacah positif.

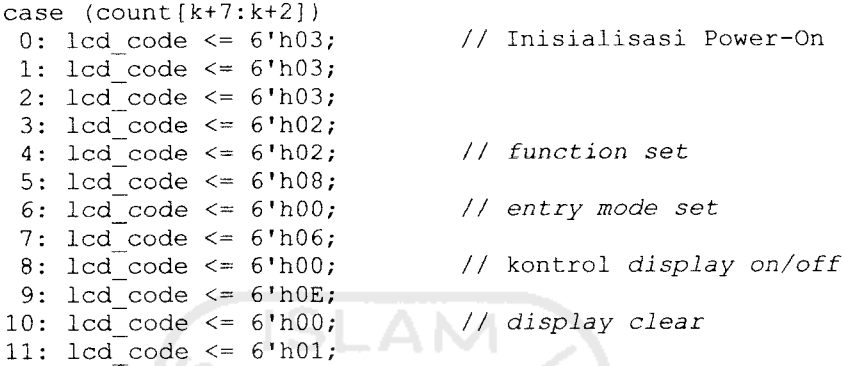

Inisialisasi kontrol LCD diberikan sesuai dengan data yang ada pada **datasheet** LCD yang digunakan. Mulai dari inisialisasi power-on yang diberikan dengan kode 0: Icd code <= 6'h03 untuk *function set* diberikan kode 4: Icd code <= 6'h02 untuk **upper nibble,** sedangkan **lower nibble** diberikan kode 5: Icdcode <= 6'h08; dengan data biner "0010 1000" untuk mengatur lebar data, nomer baris pada **display** dan **font** karakter. Untuk pengaturan **entry mode set** yang berfungsi untuk mengatur mode geser diberikan kode 6: lcd\_code <= 6'h00; 7: lcd\_code <= 6'h06; dengan data biner "0000 0110" yang mengatur perpindahan **running teks** dari kanan kekiri atau dari kiri ke kanan. **Display on/off** diberikan kode 8: lcd\_code  $\leq$  6'h00; 9: lcd\_code  $\leq$  6'h0E; dengan data biner "0000 1110". **Display clear** dengan kode biner "0000 0001" yang berguna untuk posisi awal **display** pada pojok kiri, waktu eksekusi dari **display clear-nya** dari 82us - 1.64 ms.

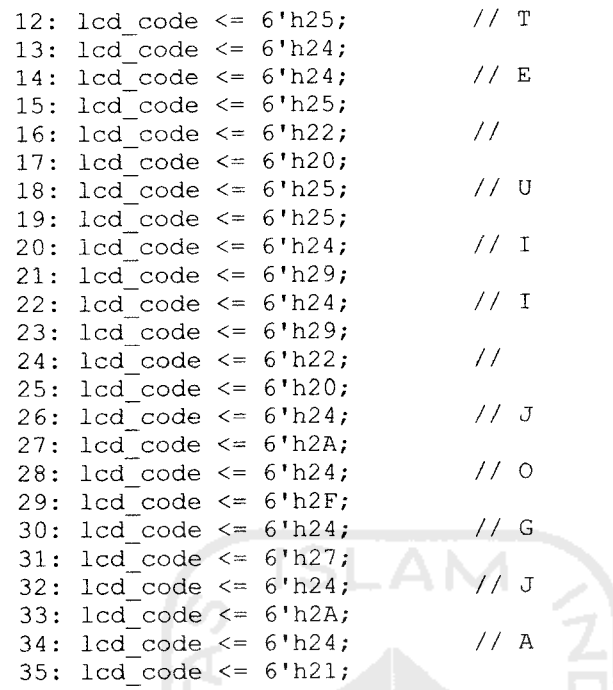

diatas memberikan kode karakter yang berfungsi untu menampilkan teks pada *display* yang berbentuk "TE UII JOGJA". Kode tersebu per 4 bit-nya. Untuk karakter A data binernya adalah "0100 0001" yang dirubah dalam bentuk heksadesima menjadi 'h41 begitupun dengan karakter yang lain juga mempunyai kode yang yar<br>
JII JC<br>
bit-1<br>
ulam<br>
uga m kara<br>'uk "<br>kali<br>Jiruba<br>ng la memakai kode ASCII yang dikirim secara 2 ka rg<br>ara<br>ara d<br>3<br>2<br>co Kode

الإعلال السكار

**berbeda-beda**